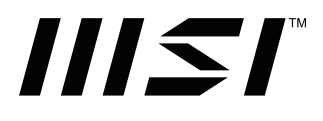

## Seria PRO

Monitor przenośny PRO MP161 (3PB7)

# Spis treści

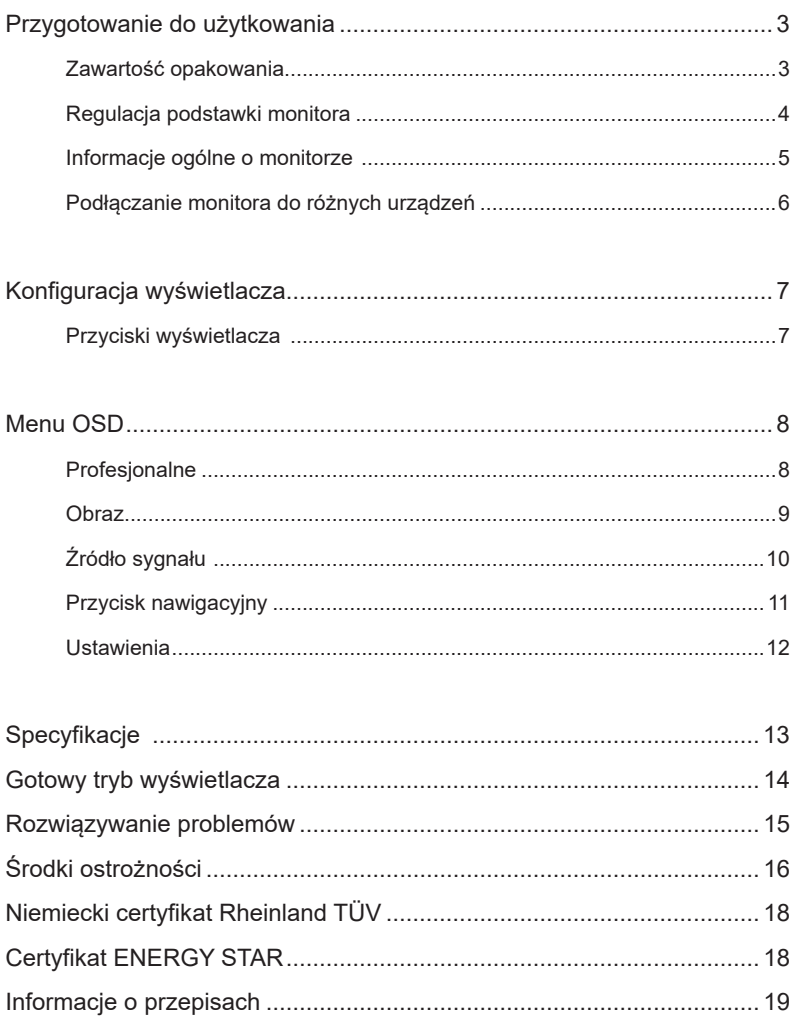

Aktualizacja V1.0, 2022/12

## Przygotowanie do użytkowania

Ten rozdział przedstawia informacje dotyczące oprogramowania instalacyjnego sprzętu. Przed podłączeniem urządzeń należy ustawić je stabilnie i zastosować pasek uziemiający, aby uniknąć nagromadzenia ładunku statycznego.

#### Zawartość opakowania

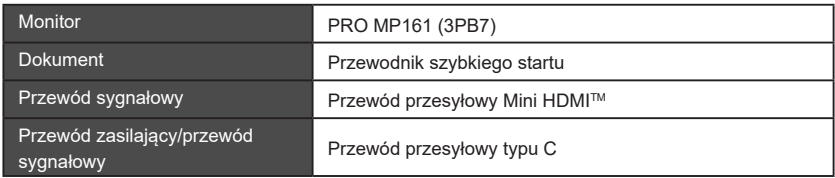

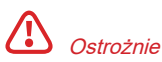

- W przypadku korzystania z przejściówki do ładowarki, należy zaopatrzyć się w stosowną przejściówkę posiadającą certyfikat CCC i spełniającą wymagania normy.
- Jeżeli brakuje któregokolwiek elementu zestawu lub jest uszkodzony, prosimy o kontakt ze sprzedawcą lub naszym przedstawicielem.
- Zawartość opakowania może się różnić w zależności od kraju.
- Dostarczony przewód zasilający jest dedykowany dla niniejszego monitora i nie należy go używać z innymi produktami.

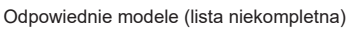

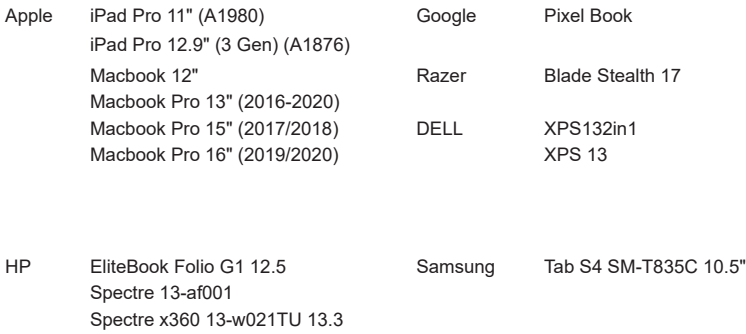

## Regulacja podstawki monitora

## Ostrożnie

- Ustaw monitor na zabezpieczonej miękką tkaniną powierzchni, aby nie zarysować ekranu.
- Do regulacji nie używaj ostrych przedmiotów.
- Na produkcie nie umieszczono folii ochronnej, więc nie trzeba jej zdejmować! Wszelkie mechaniczne uszkodzenia produktu, w tym usunięcie folii polaryzującej, mogą wpływać na realizację gwarancji!

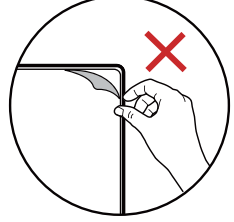

#### PRO MP161 (3PB7)

- 1. Wyreguluj położenie podstawki w pionie w zakresie 180°.
- 2. Wyreguluj położenie podstawki w poziomie w zakresie 360 °.
- 3. Wyreguluj podstawkę wedle potrzeb i postaw ją poziomo na blacie.
- 4. Wyreguluj podstawkę wedle potrzeb i postaw ją pionowo na blacie.
- 5. Przed zamontowaniem monitora upewnij się, że podstawka jest wyregulowana tak, by stabilizowała monitor.

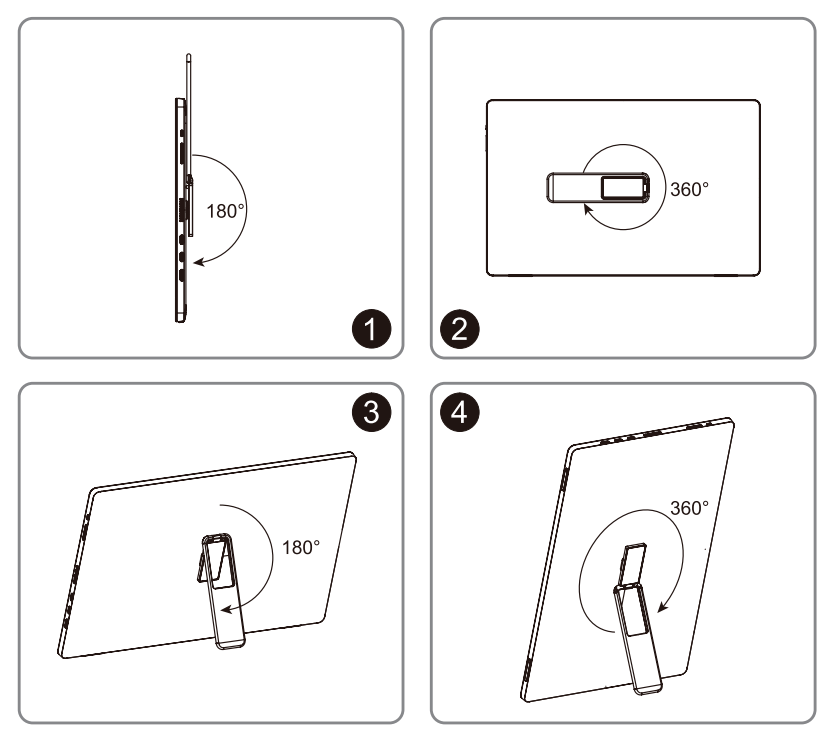

Informacje ogólne o monitorze PRO MP161 (3PB7)

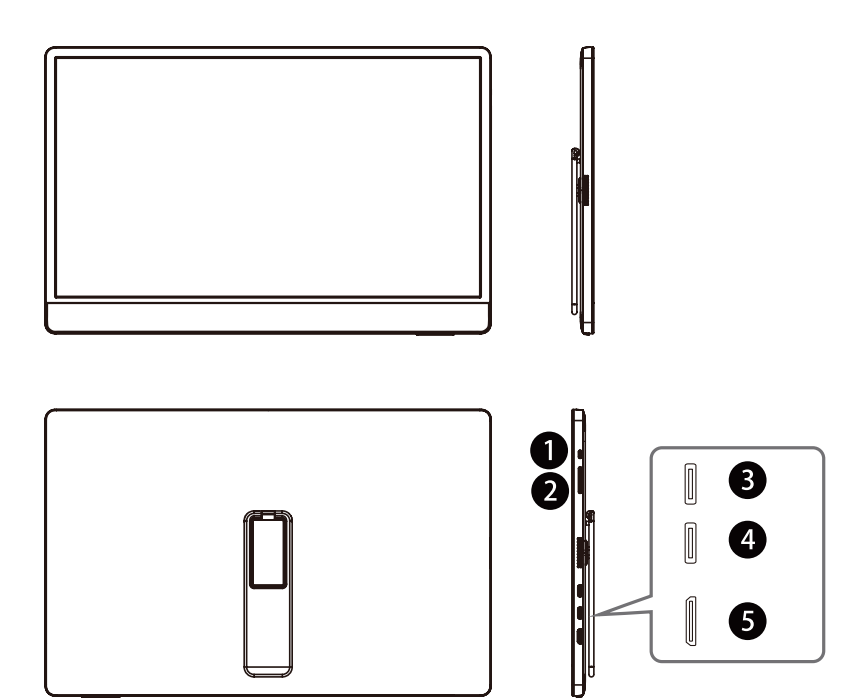

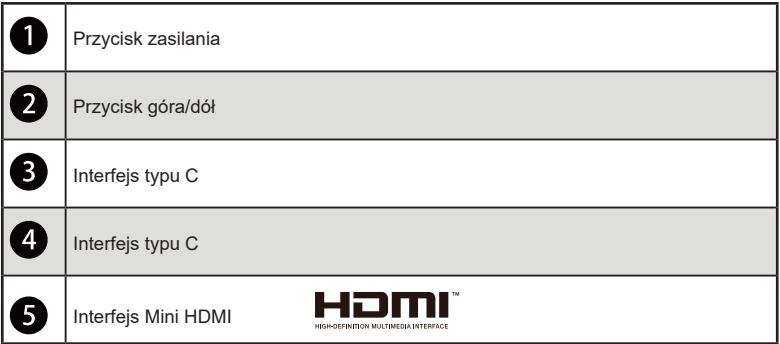

### Podłączanie monitora do różnych urządzeń

Złącza HDMI komputera PC jako źródło sygnału **HDMI** 

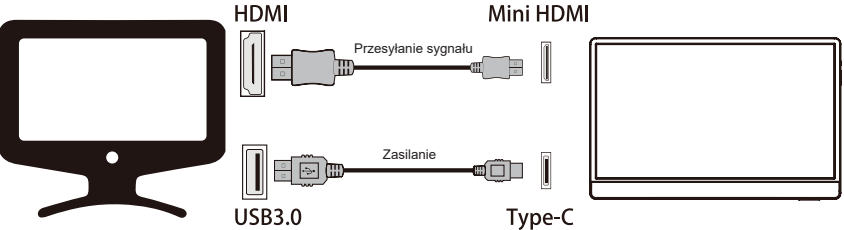

Uwaga: Moc zasilania musi być większa, niż 15W

Złącze typu C w laptopie jako źródło sygnału

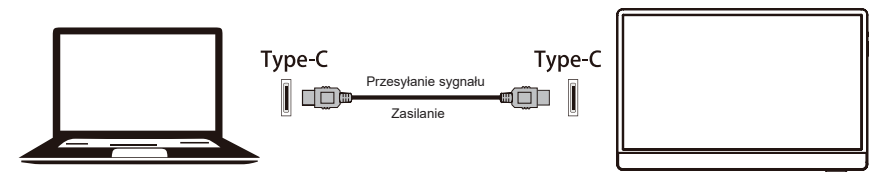

Uwaga: Moc zasilania musi być większa, niż 15W

3

2

Złącze typu C w telefonie jako źródło sygnału

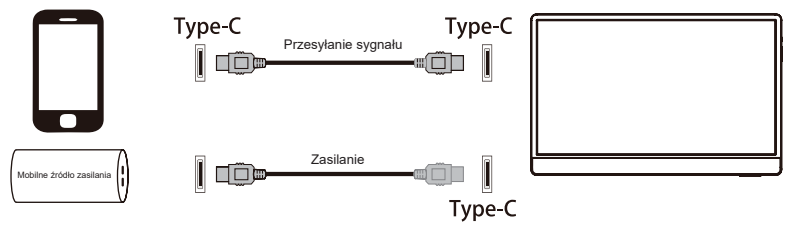

Uwaga: Moc zasilania musi być większa, niż 15W

Ten produkt jest produktem zasilającym typu C i spełnia wymagania LPS.

## Konfiguracja wyświetlacza

W tym rozdziale znajdują się podstawowe informacje na temat konfiguracji wyświetlacza (OSD).

## **Ostrożnie**

Informacje w tym rozdziale mogą ulec zmianie bez uprzedzenia.

### Przyciski wyświetlacza

Monitor jest wyposażony w zestaw przycisków ułatwiających obsługę menu wyświetlacza (OSD).

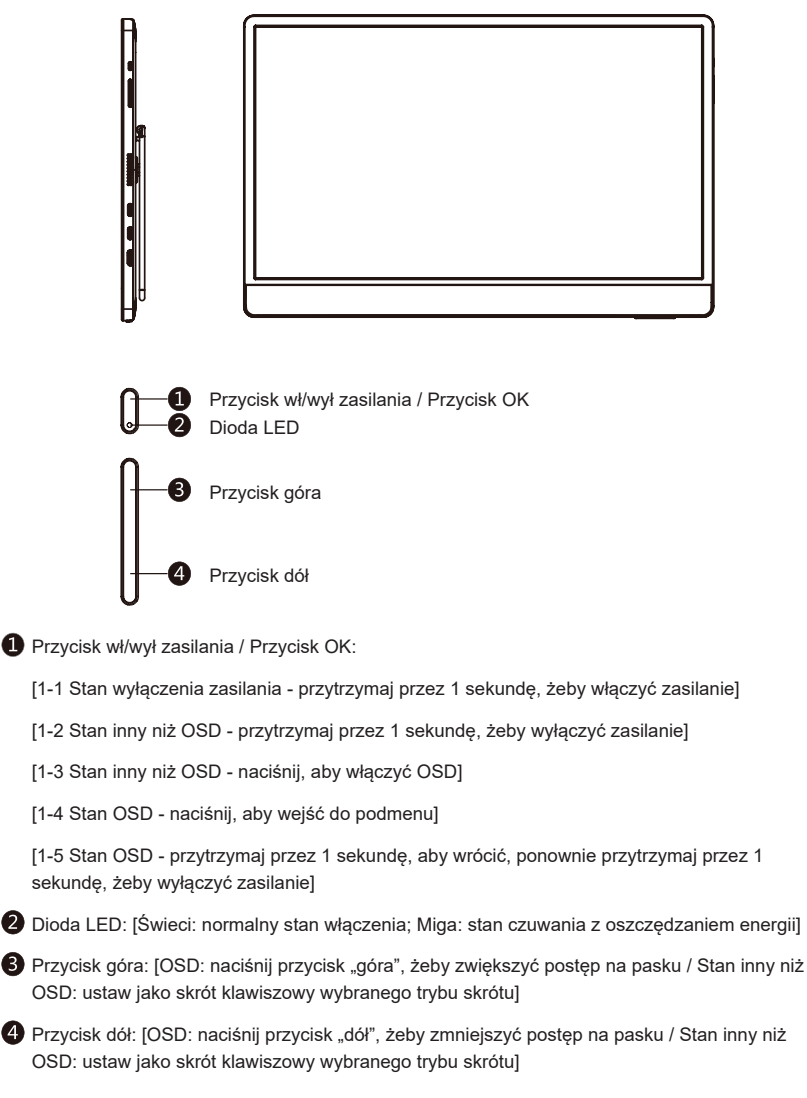

## Menu OSD

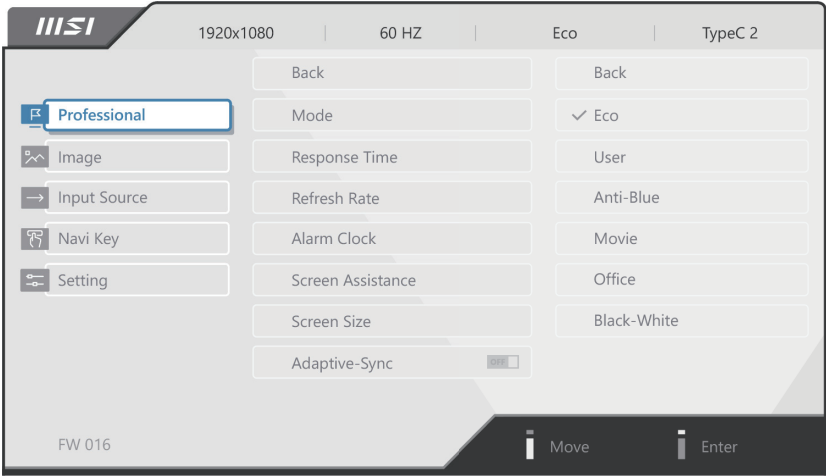

#### Profesjonalne

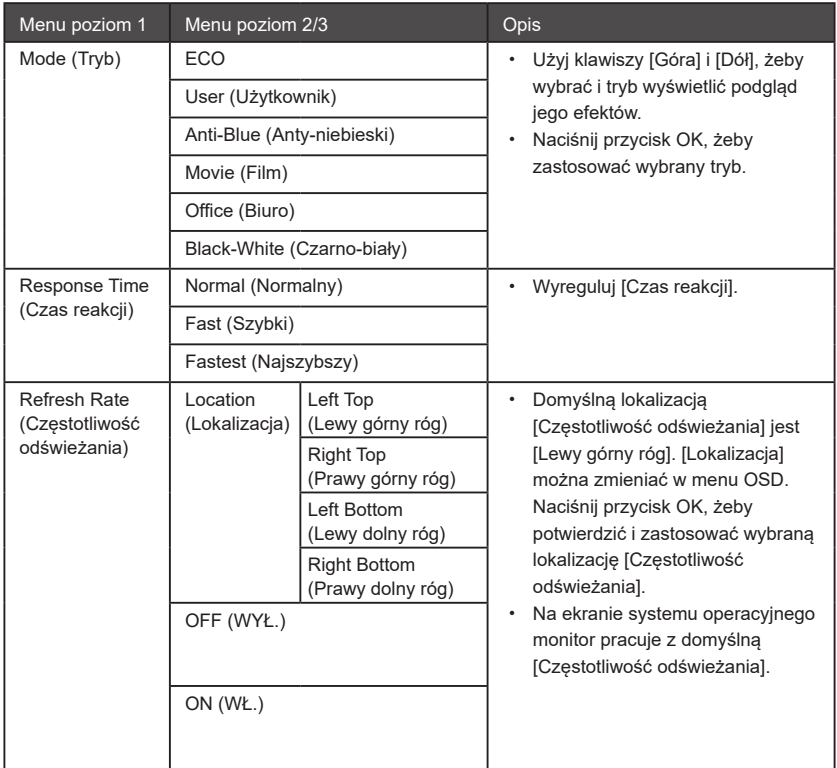

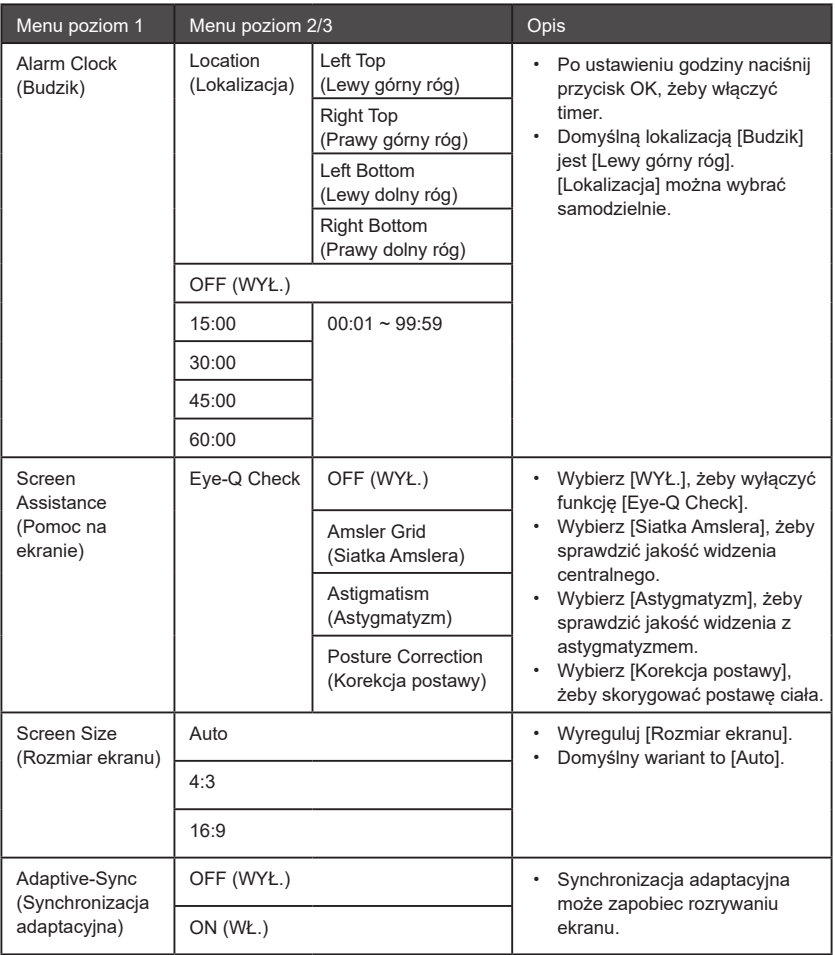

#### Obraz

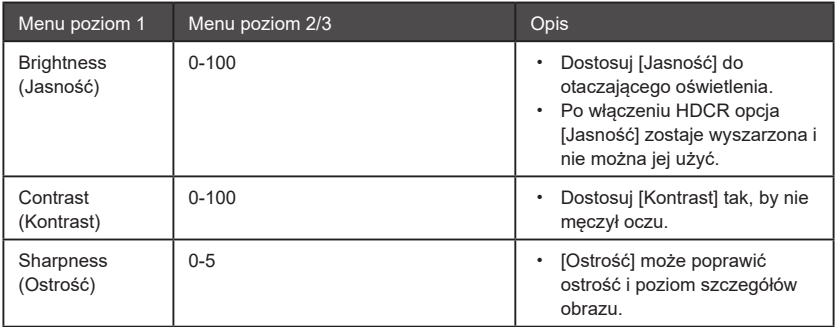

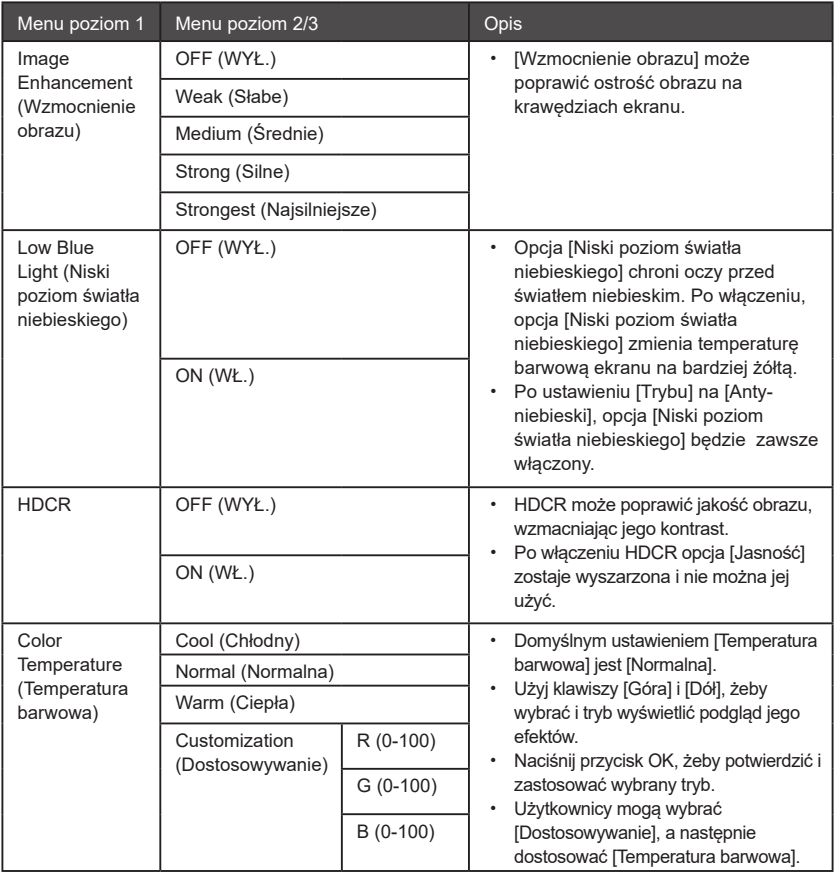

## Źródło sygnału

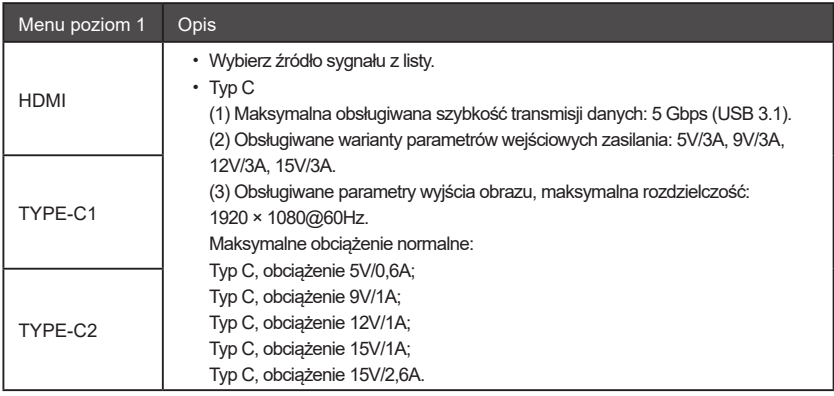

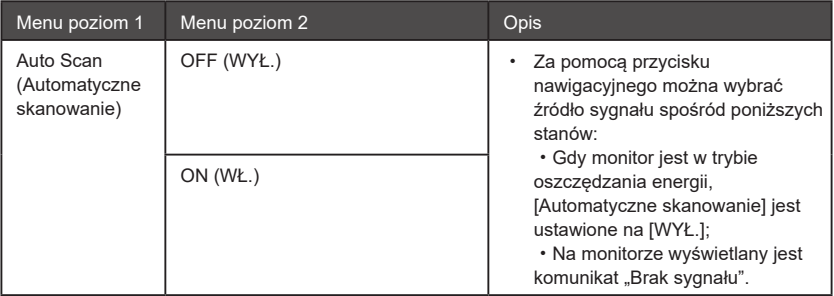

## Przycisk nawigacyjny

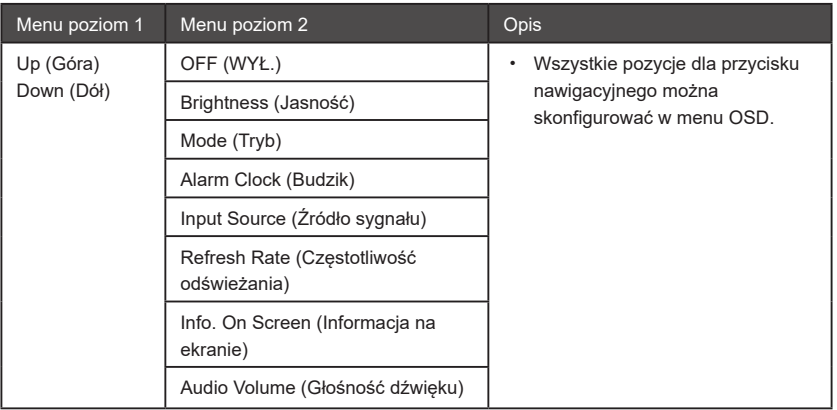

## Ustawienia

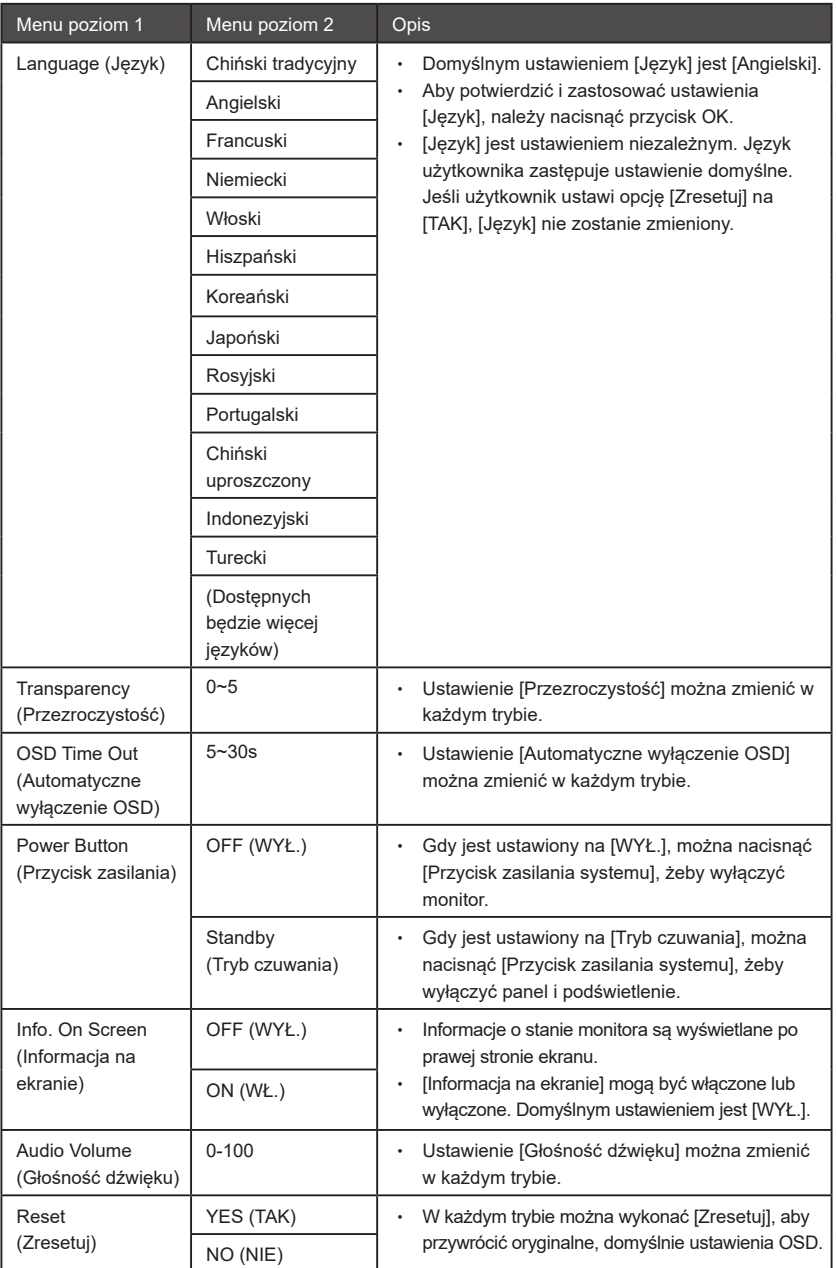

## Specyfikacje

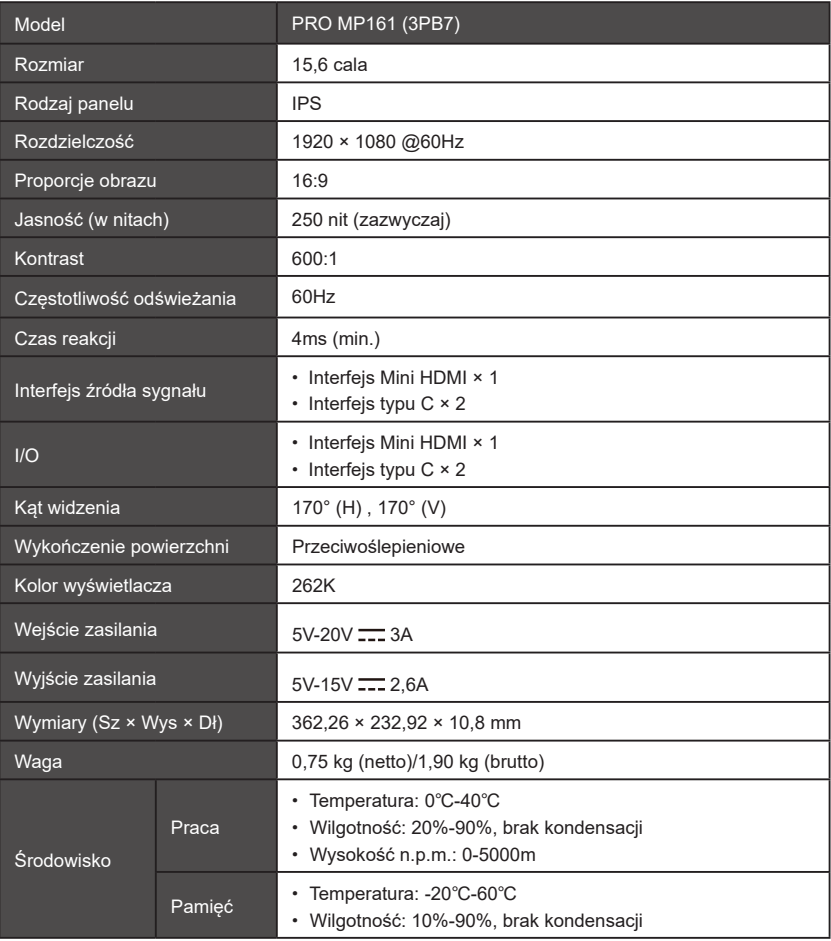

\* Na podstawie normy badań CIE1976.

## **Gotowy tryb wyświetlacza**

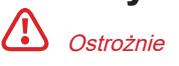

Informacje w tym rozdziale mogą ulec zmianie bez uprzedzenia.

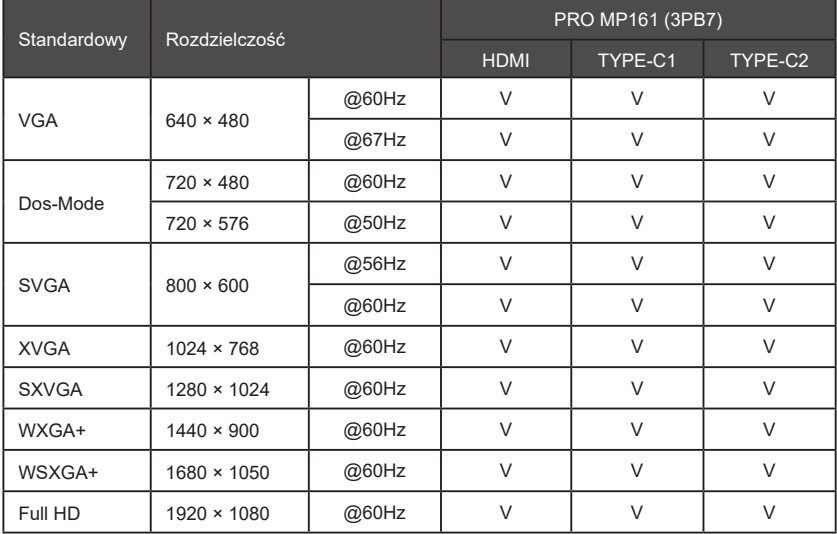

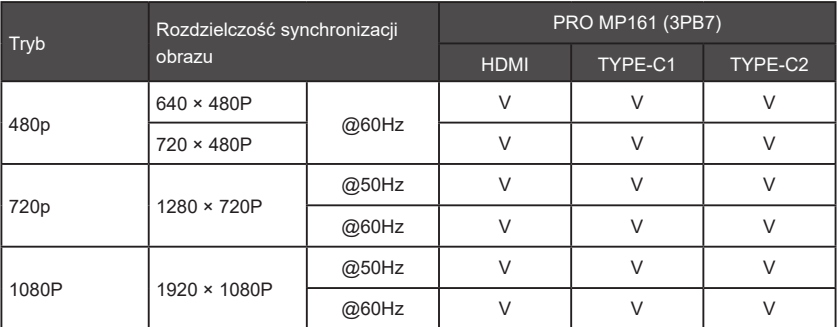

## Rozwiązywanie problemów

#### Dioda zasilania nie świeci się.

- · Ponownie naciśnij przycisk zasilania na monitorze.
- · Sprawdź, czy przewód zasilający monitora jest prawidłowo podłączony.

#### Brak obrazu.

- · Sprawdź, czy komputer i karta graficzna są prawidłowo zainstalowane.
- · Sprawdź, czy komputer i monitor są podłączone do gniazdka elektrycznego i prawidłowo zasilane.
- · Sprawdź, czy przewód sygnałowy monitora jest prawidłowo podłączony.
- · Komputer może być w trybie czuwania. Naciśnij jakikolwiek przycisk, aby włączyć monitor.

#### Obraz nie jest wyśrodkowany lub rozmiar jest nieprawidłowy.

· Przywróć domyślny tryb wyświetlacza i ustaw komputer jako konfigurację monitora.

#### Funkcja Plug & Play nie działa.

- · Sprawdź, czy przewód zasilający monitora jest prawidłowo podłączony.
- · Sprawdź, czy przewód sygnałowy monitora jest prawidłowo podłączony.
- · Sprawdź, czy komputer i karta graficzna obsługują Plug & Play.

#### Ikony, czcionka i ekrany są nieostre, lub występują problemy z kolorami.

- · Nie używaj przedłużonych przewodów sygnału wideo.
- · Skoryguj ustawienia jasności i kontrastu.
- · Skoryguj ustawienia koloru RGB lub temperatury barwowej.
- · Sprawdź, czy przewód sygnałowy monitora jest prawidłowo podłączony.
- · Sprawdź, czy wtyczka przewodu sygnałowego nie ma zgiętych wtyków.

#### Obraz na monitorze błyska lub faluje.

- · Zmień częstotliwość odświeżania ekranu w ustawieniach komputera, aby była zgodna ze specyfikacją monitora.
- · Zaktualizuj sterownik karty graficznej.
- · Umieść monitor z dala od urządzeń elektronicznych, które mogą powodować zakłócenia elektromagnetyczne (EMI).

# Środki ostrożności

- · Dokładnie zapoznaj się ze środkami ostrożności.
- Zwróć uwagę na wszystkie uwagi i ostrzeżenia na urządzeniu i w instrukcji obsługi.
- Prace konserwacyjne i naprawcze mogą wykonywać tylko odpowiednio wykwalifikowani technicy.

#### Zasilanie

- · Przed podłączeniem urządzenia do gniazdka elektrycznego upewnij się, że napięcie prądu jest w bezpiecznym zakresie 100~240V.
- · Jeśli wtyczka zasilania ma 3 wtyki, nie należy zwierać wtyku uziemiającego wtyczki. Komputer musi być podłączony do gniazdka z uziemieniem.
- · Upewnij się, że system zasilania w miejscu instalacji posiada bezpiecznik dostosowany do zasilania 120/240V, 20A (maks.).
- · Jeśli urządzenie musi być wyłączone na długi czas, wyjmij wtyczkę z gniazdka lub przestaw przełącznik gniazdka na wyłączony, aby urządzenie nie pobierało energii.
- · Umieść przewód zasilający w miejscu, gdzie nie będzie nadeptywany. Nie stawiaj niczego na przewodzie zasilającym.
- · Jeśli urządzenie jest wyposażone w przejściówkę, używaj wyłącznie przejściówki AC dostarczonej przez MSI, ponieważ jest dostosowana do tego urządzenia.

#### Bateria

Jeśli do urządzenia dołączono baterię, konieczne są szczególne środki ostrożności.

- · Nieprawidłowa wymiana baterii stwarza ryzyko wybuchu. Do wymiany należy stosować wyłącznie takie same lub równoważne produkty, zalecane przez producenta.
- · Nie wrzucaj baterii do ognia ani nagrzanego piekarnika, oraz nie otwieraj ani nie rozcinaj baterii, aby uniknąć wybuchu.
- · Nie umieszczaj baterii w środowisku wysokiej temperatury lub skrajnie niskiego ciśnienia, aby uniknąć wybuchu bądź wycieku łatwopalnego gazu lub cieczy.
- · Nie zjadaj baterii. Połknięcie baterii guzikowej może spowodować poważne poparzenia wewnętrzne i śmierć. Stare i nowe baterie należy przechowywać w miejscu niedostępnym dla dzieci.

Unia Europejska:

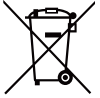

Baterii i akumulatorów nie należy utylizować jako odpadów komunalnych. Należy postępować zgodnie z obowiązującymi przepisami i skorzystać z publicznego systemu zbiórki zużytych baterii.

BSMI:

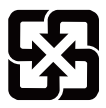

Zużyte baterie należy poddać recyklingowi Aby chronić środowisko, baterie należy zbierać osobno w celu recyklingu lub odpowiedniego przetworzenia.

#### Kalifornia, USA:

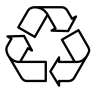

Baterie guzikowe mogą zawierać nadchlorany, które wymagają specjalnego przetwarzania w razie recyklingu lub utylizacji. Więcej informacji można znaleźć na stronie: https://dtsc.ca.gov/perchlorate/

## Środowisko

- · Aby ograniczyć szkody powodowane przez ciepło i możliwość przegrzania urządzenia, nie umieszczaj urządzenia na miękkich ani niestabilnych powierzchniach, i nie blokuj otworów wentylacyjnych urządzenia.
- · Urządzenie powinno pracować wyłącznie na twardych, płaskich i stabilnych powierzchniach.
- · Aby zapobiec przewróceniu urządzenia, użyj uchwytu, który przymocuje urządzenie to blatu, ściany lub unieruchomionego przedmiotu i zapewni odpowiednie podparcie urządzenia.
- · Umieść urządzenie z dala od miejsc wilgotnych i o wysokiej temperaturze, aby uniknąć pożaru i porażenia prądem.
- · Nie przechowuj urządzenia w miejscach, gdzie temperatura przekracza 60℃ lub spada poniżej -20℃, w innym wypadku urządzenie może ulec uszkodzeniu.
- · Maksymalna temperatura pracy wynosi ok. 40℃.
- · Na czas czyszczenia wyjmij wtyczkę zasilania z gniazdka. Do czyszczenia użyj miękkiej ściereczki, nie używaj detergentów. Nie wlewaj żadnych płynów do szczelin urządzenia, aby uniknąć jego uszkodzenia oraz porażenia prądem.
- · Nie umieszczaj urządzenia w pobliżu przedmiotów generujących silne pole magnetyczne lub elektryczne.
- · W poniższych przypadkach należy skontaktować się z serwisem w celu naprawy:
	- · Przewód zasilający lub wtyczka są uszkodzone.
	- · Do urządzenia dostał się płyn.
	- · Urządzenie uległo zawilgoceniu.
	- · Urządzenie nie działa prawidłowo lub nie może być normalnie używane zgodnie z instrukcją obsługi.
	- · Urządzenie zostało uszkodzone w wyniku upadku.
	- · Widoczne są uszkodzenia urządzenia.

## Niemiecki certyfikat Rheinland TÜV

#### Niemiecki certyfikat Rheinland TÜV niskiego poziomu światła niebieskiego

Wykazano, że światło niebieskie powoduje zmęczenie i dyskomfort oczu. MSI umożliwiła stworzenie ekranu, który otrzymał certyfikat Rheinland TÜV niskiego poziomu światła niebieskiego, zapewniając komfort i zdrowie oczu użytkownika. Aby ograniczyć objawy powodowane przez długotrwałe wystawienie na działanie niebieskiego światła z ekranu, należy postępować zgodnie z poniższymi instrukcjami.

- Umieść ekran 50-70 cm od oczu, tak by punkt środkowy ekranu był nieco poniżej linii wzroku.
- · Jeśli musisz korzystać z ekranu przez długi czas, mruganie oczami od czasu do czasu pomaga ograniczyć zmęczenie oczu.
- · Co 2 godziny rób przerwę na odpoczynek przez 20 minut.
- · Podczas odpoczynku nie patrz na ekran i skieruj oczy na odległy obiekt na co najmniej 20 sekund.
- · Wykonuj umiarkowane ćwiczenia rozciągające, aby pozbyć się zmęczenia i bólu ciała.
- · Włącz opcjonalną funkcję niskiego poziomu światła niebieskiego.

#### Niemiecki certyfikat Rheinland TÜV cechy Flicker Free (brak migotania)

- · TÜV Rheinland przebadał ten produkt w celu stwierdzenia, czy powoduje on migotanie widoczne i niewidoczne dla oka ludzkiego, powodujące zmęczenie oka.
- TÜV Rheinland zdefiniował parametry badane i wskazał minimalne standardy dla poszczególnych zakresów częstotliwości. Parametry badane są oparte na przyjętych

międzynarodowo normach i powszechnych normach branżowych, i wymagania wobec nich są nawet wyższe, niż w tych normach.

- · Produkt przebadano w laboratorium zgodnie z powyższymi normami.
- · Termin "Flicker Free" potwierdza, że przy różnych ustawieniach jasności, niniejszy produkt nie wywołuje widocznego i niewidocznego migotania, zdefiniowanego w normie dla zakresu częstotliwości 0 - 3000 Hz.
- · Gdy włączona jest funkcja Anti Motion Blur/MPRT, monitor nie obsługuje funkcji Flicker Free (wolny od migotania). (To, czy funkcja Anti Motion Blur/MPRT jest obecna, zależy od konkretnego produktu.)

## Certyfikat ENERGY STAR

ENERGY STAR to program wdrożony przez amerykańską Agencję Ochrony Środowiska (EPA) i amerykański Departament Energii (DOE) w celu poprawy wydajności energetycznej. Niniejszy produkt spełnia kryteria ENERGY STAR w konfiguracji fabrycznej, która umożliwia osiągnięcie celu oszczędzania energii. Zmiana fabrycznych ustawień obrazu lub włączenie innych funkcji zwiększy pobór energii, który może przekroczyć poziomy wymagane dla ratingu ENERGY STAR.

Aby dowiedzieć się więcej o ENERGY STAR, wejdź na stronę https://www.energystar.gov/.

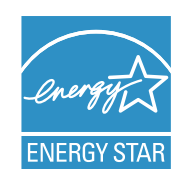

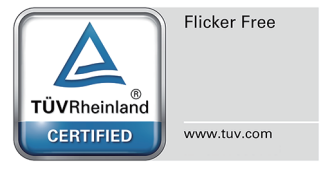

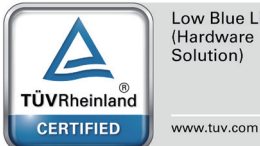

Low Blue Light (Hardware Solution)

## Informacje o przepisach

### Zgodność CE

Niniejsze urządzenie zostało przebadane i stwierdzono zgodność z europejską dyrektywą EMC (2014/30/UE), dyrektywą niskonapięciową (2014/35/UE), dyrektywą w sprawie produktów związanych z energią (2009/125/WE) oraz dyrektywą RoHS (2011/65/UE). Produkt przebadano i stwierdzono spełnienie norm koordynacji urządzeń informatycznych, ustanowionych w "Dyrektywie oficjalnej UE".

# $\in$

#### Oświadczenie dotyczące zakłóceń częstotliwości radiowych FCC - B

Niniejsze urządzenie zostało przebadane i stwierdzono zgodność z ograniczeniami dla urządzeń cyfrowych klasy B w części 15 rozporządzenia FCC. Ograniczenia te mają na celu zapewnienie uzasadnionej ochrony przed szkodliwymi zakłóceniami w przypadku instalacji w obszarach mieszkalnych. Niniejsze urządzenie może wytwarzać, wykorzystywać i wysyłać energię o częstotliwościach radiowych. W przypadku nieprzestrzegania instrukcji instalacji i

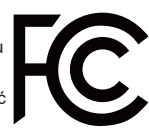

użytkowania, może to powodować zakłócanie łączności radiowej. Jednakże nie ma gwarancji, że zakłócenia nie powstaną w określonych warunkach instalacji. Jeżeli niniejsze urządzenie będzie powodować zakłócenia odbioru sygnałów radiowych lub telewizyjnych (co można sprawdzić, wyłączając zasilanie niniejszego urządzenia), użytkownik może podjąć jeden lub więcej z poniższych kroków, aby spróbować zlikwidować zakłócenia:

- · Zmienić kierunek lub miejsce ustawienia anteny odbiorczej.
- Zwiększyć odległość między urządzeniem a odbiornikiem.
- Zastosować gniazdka różnych obwodów do zasilania tego urządzenia i urządzenia odbiorczego.
- Skonsultować się z dystrybutorem urządzenia lub doświadczonym technikiem RTV.

#### Oświadczenie 1

Jeśli zmiana lub modyfikacja nie zostanie potwierdzona przez stronę odpowiedzialną za zgodność, użytkownik traci kwalifikację do użytkowania niniejszego urządzenia.

#### Oświadczenie 2

Aby spełnić wymogi dotyczące ograniczeń promieniowania, należy korzystać z ekranowanych przewodów komunikacyjnych i zasilania AC.

Niniejsze urządzenie spełnia wymagania części 15 rozporządzenia FCC. Praca niniejszego urządzenia spełnia poniższe dwa warunki:

- 1. Urządzenie nie wywołuje szkodliwych zakłóceń, oraz
- 2. Urządzenie musi wytrzymywać ewentualne odbierane zakłócenia, w tym zakłócenia mogące prowadzić do nieprawidłowej pracy.

#### Oświadczenie dotyczące odpadów elektrycznych i elektronicznych

Unia Europejska sformułowała akt prawny dotyczący zużytych urządzeń elektrycznych i elektronicznych, dyrektywę 2012/19/UE, która stwierdza, że silniki i urządzenia elektroniczne nie mogą być utylizowane jako odpady komunalne, a wszyscy producenci urządzeń elektronicznych muszą utylizować je po zakończeniu żywotności ich produktów.

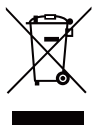

#### Informacje dotyczące substancji chemicznych

Należy przestrzegać obowiązujących przepisów dotyczących substancji chemicznych, takich jak europejskie rozporządzenie REACH (1907/2006). MSI udostępnia informacje dotyczące substancji chemicznych obecnych w produktach na swojej stronie internetowej: https://csr.msi.com/global/index

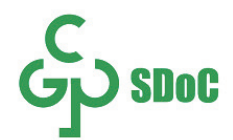

#### Nazwa i zawartość substancji szkodliwych w produkcie

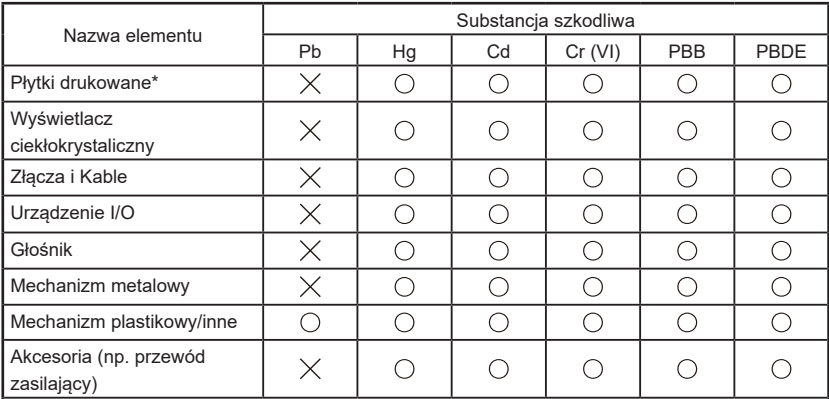

Tabelę sporządzono zgodnie z SJ/T 11364.

: wskazuje, że zawartość substancji szkodliwych w takich elementach we wszystkich materiałach jednorodnych nie przekracza limitów określonych w GB/T 26572.

 $\times$ : wskazuje, że zawartość substancji szkodliwych w określonych jednorodnych materiałach w takich elementach przekracza limity określone w GB/T 26572, ale wszystkie elementy są zgodne z wymogami europejskiej dyrektywy RoHS.

\* Płytki drukowane: w tym płytki drukowane i części zamienne.

\*\* Jeśli na obudowie baterii znajduje się znak żywotności zapewniającej ochronę środowiska. znak na obudowie baterii jest decydujący.

 Powyższa lista substancji szkodliwych i toksycznych będzie rozszerzana lub skracana zależnie od części obecnych w danym modelu urządzenia.

 Jeśli na korpusie części produktu znajduje się znak żywotności zapewniającej ochronę środowiska, znak na korpusie części jest decydujący.

Uwaga dotycząca żywotności zapewniającej ochronę środowiska

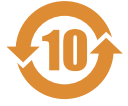

Niniejszy produkt elektroniczno-elektryczny zawiera pewną ilość substancji szkodliwych, które mogą być użytkowane w granicach żywotności zapewniającej ochronę środowiska, i które muszą zostać poddane recyklingowi po przekroczeniu tej żywotności.

Uwagi dotyczące przepisów o utylizacji zużytych produktów elektrycznych i elektronicznych

Aby lepiej chronić środowisko i naszą planetę, gdy produkt przestanie być potrzebny lub gdy jego żywotność dobiegnie końca, prosimy o przestrzeganie obowiązujących przepisów w sprawie utylizacji produktów elektrycznych i elektronicznych, i oddanie produktu do zakładu zajmującego się ich utylizacją i recyklingiem.

#### Cechy produktów zielonych

- · Obniżone zużycie energii podczas pracy i bezczynności urządzenia.
- · Substancje szkodliwe są stosowane w ograniczonym zakresie, by zmniejszyć zagrożenia dla środowiska i zdrowia.
- · Łatwy demontaż i recykling.
- · Recykling jest zalecany w celu ograniczenia zużycia zasobów naturalnych.
- · Przedłużona żywotność produktu dzięki łatwej modernizacji.
- · Ilość odpadów stałych jest obniżona dzięki zastosowaniu recyklingu.

#### Polityka środowiskowa

- · To urządzenie oraz jego części zaprojektowano tak, by nadawały się do ponownego wykorzystania i recyklingu. Nie wyrzucaj ich do śmieci na żadnym etapie użytkowania.
- · Po zakończeniu okresu żywotności urządzenia należy skontaktować się z przedsiębiorstwem zajmującym się recyklingiem w celu utylizacji i ponownego wykorzystania produktu.

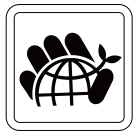

- · Więcej informacji na temat recyklingu można uzyskać na stronie MSI i u dystrybutora urządzenia.
- · Zapraszamy także do kontaktu pod adresem e-mail gpcontdev@msi.com, gdzie udzielamy informacji na temat utylizacji, odzysku, recyklingu i demontażu produktów MSI.

#### Ostrzeżenie!

Nadmiernie długotrwałe używanie ekranu może powodować uszkodzenia wzroku.

#### Zalecenie:

- 1. Co 30 minut używania ekranu należy robić przerwę na 10 minut.
- 2. Dzieci w wieku poniżej 2 lat nie powinny patrzeć w ekran, a dzieci starsze niż 2 lata nie powinny patrzeć w niego więcej niż 1 godzinę dziennie.

#### Oświadczenie dotyczące praw autorskich i znaków handlowych

Wszystkie prawa zastrzeżone przez Micro-Star INT'L CO., LTD. Logo MSI zostało zarejestrowane i stanowi własność Micro-Star INT'L CO., LTD. Znaki handlowe wspomniane w niniejszym dokumencie i wszystkie inne znaki handlowe stanowią własność swoich właścicieli. Podczas przygotowania niniejszego dokumentu dołożono wszelkich starań w celu zapewnienia jego poprawności, ale nie możemy zagwarantować absolutnej prawidłowości przedstawionych informacji. Nieustannie doskonalimy nasze produkty, w związku z czym zastrzegamy prawo do dokonywania zmian bez uprzedzenia.

#### Wsparcie techniczne

Jeżeli produkt ulegnie awarii, a instrukcja obsługi nie zapewnia rozwiązania, należy skontaktować się ze sprzedawcą lub dystrybutorem. Dodatkowe informacje można uzyskać na stronie https://www.msi.com/support/.